## **オンライン 事前準備**

**オンラインオープンキャンパス、オンライン学校説明会の参加は、事前に お手持ちのスマートフォンにZOOMアプリ(無料)のインストールが必要です!**

## **アプリのインストール方法**

**1.iphoneの場合App Store、Androidの場合はPlayストアを開きます**

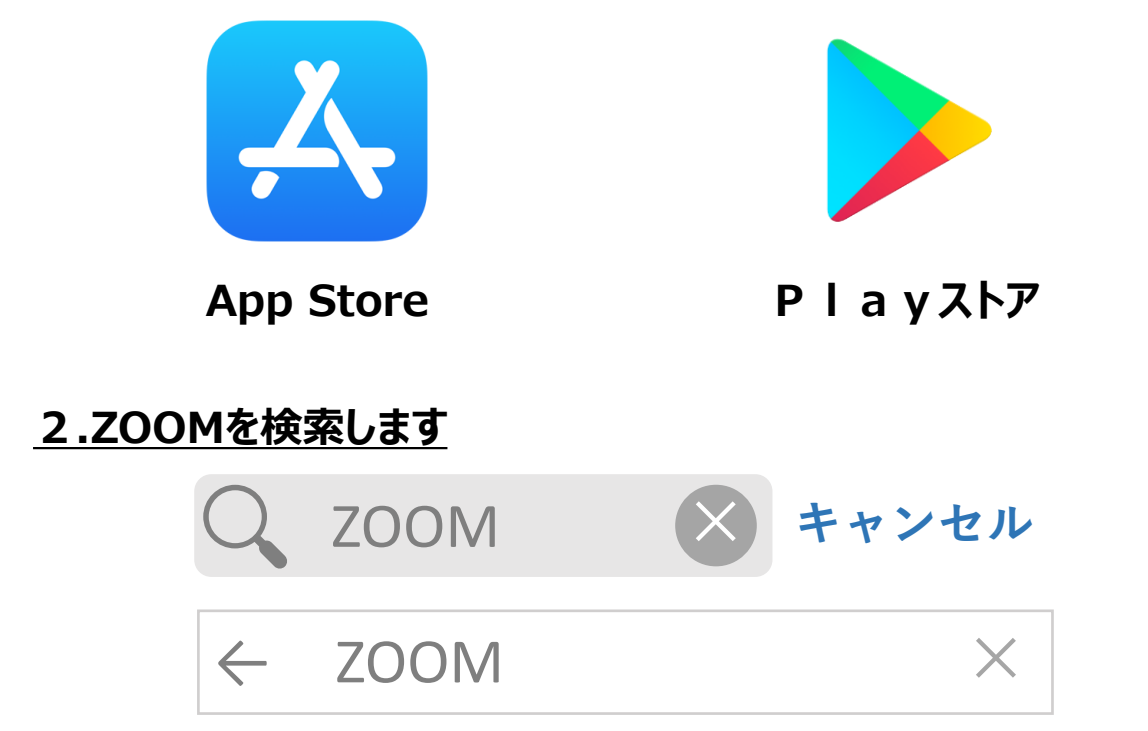

## **3.ZOOM Cloud Meetingsの「入手」や「インストール」をタップします**

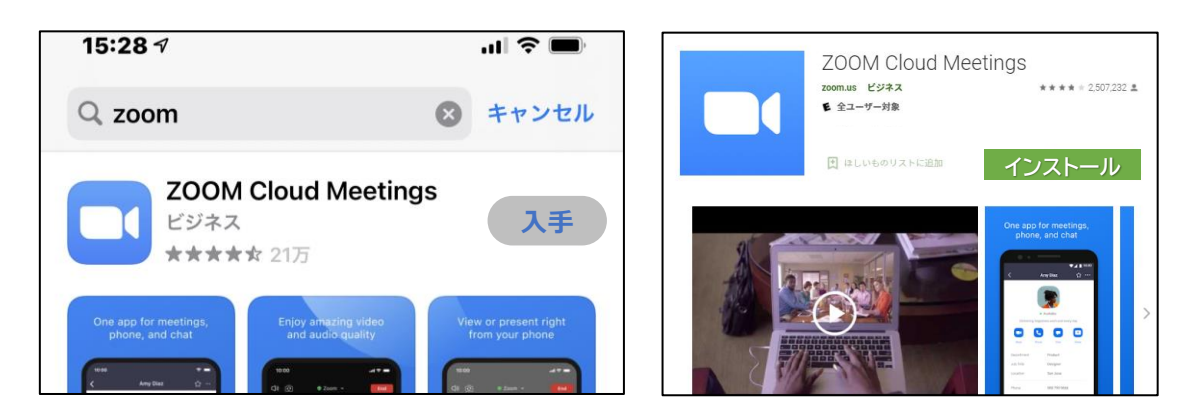

## **4.インストールできたら「開く」をタップします**